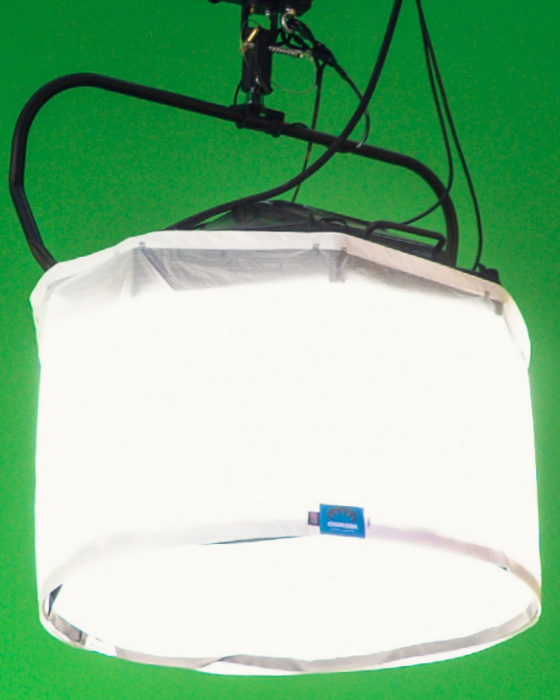

# Final Cut Pro na iPadu #13 **Jak na průhlednost**

Návod ■ Honza Březina a Kamil Chudačík

V tomto článku se podíváme na všechny možnosti, jak lze ve Final Cut Pr na iPadu pracovat s průhledností.

 $4 \cdot \textcircled{f}$ 

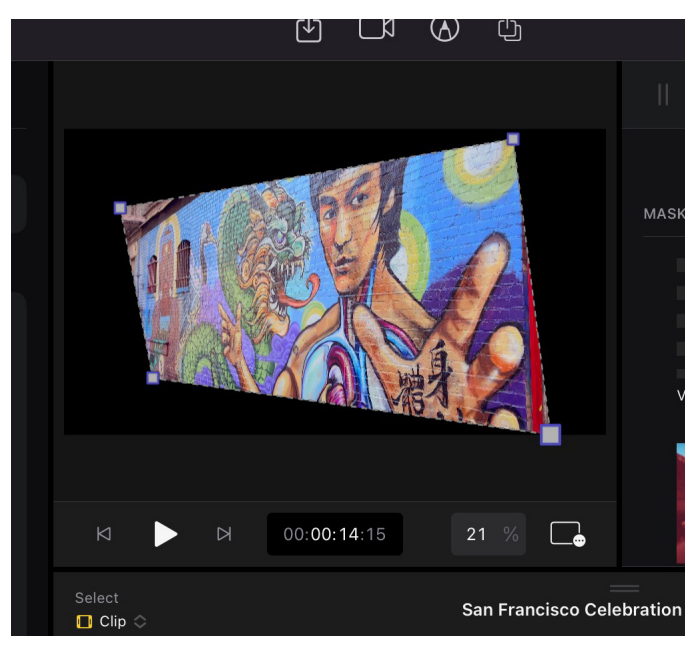

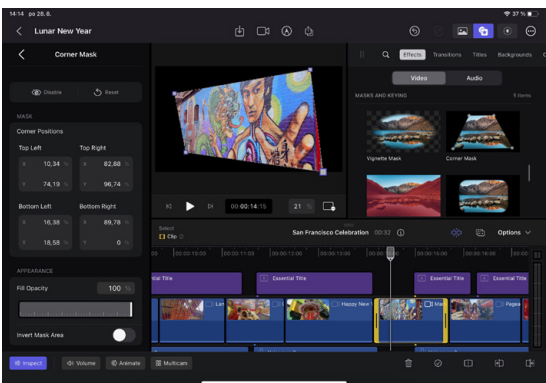

kromě běžných obrázkových formátů lze využít videa s průhledností a samozřejmě průhlednost jako takovou vytvořit v samotné časové ose pomocí různých nástrojů. Typicky se jedná o masky, klíčování zelenévyužít videa s průhledností a samozřejmě průhlednost jako takovou vytvořit v samotné časové ose pomocí různých ho pozadí nebo nově automatické odstranění pozadí.

## **K ČEMU SE HODÍ PRŮHLEDNOST**

Nejčastější použití průhlednosti se týká různých grafických prvků, jako jsou loga, jmenovky, obrázky a překryvné vrstvy (overlay). Loga se typicky umisťují do levého horního rohu videa, overlay pak může do videa přidat černé pruhy simulující filmový poměr stran nebo různé odlesky či simulace starého záznamu.

Dalším využitím průhlednosti je, že chceme zprůhlednit část natočeného materiálu. Můžeme maskou vyříznout určitý tvar ve videu, pokud jsme natočili postavu na zeleném pozadí tak jí zcela oddělit od pozadí. Dokonce díky nové funkci **Scene Removal** za určitých podmínek dokážeme zcela oddělit postavu nehledě na to, co je ve skutečnosti v pozadí.

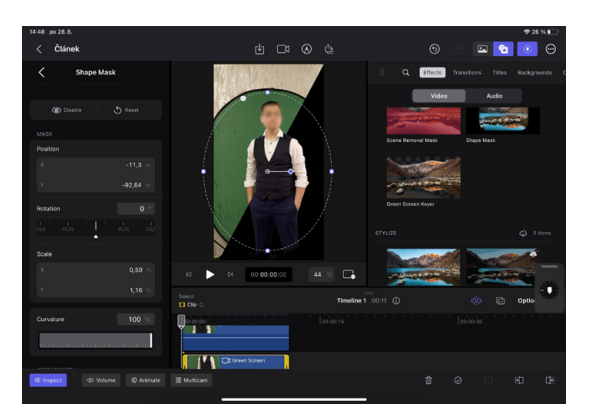

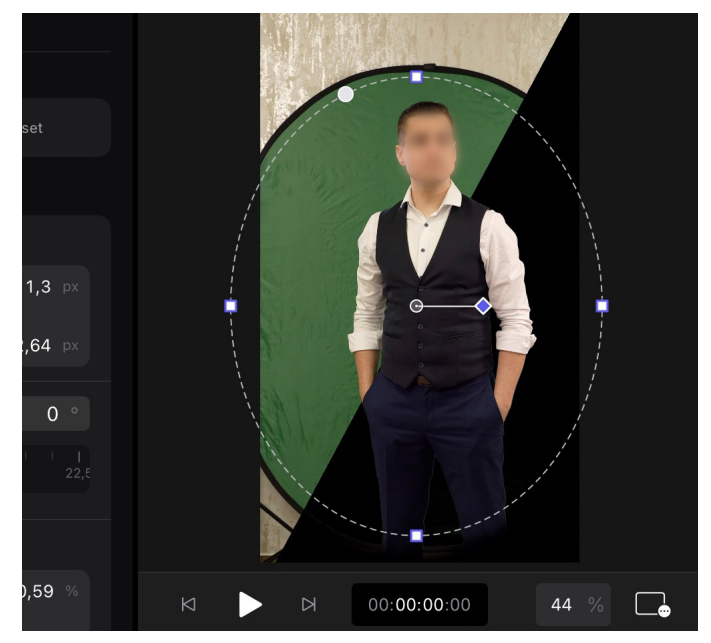

### **MASKY**

Masky jsou nejzákladnějším nástrojem pro zprůhlednění části obrazu. Umožňují vybrat konkrétní oblast nebo tvar v záběru, který bude průsvitný, nebo pomocí funkce **Invert Mask Area** naopak vybranou oblast nechají a průsvitné bude okolí. Pod daný záběr je pak vhodné vložit některé z pozadí, které Final Cut nabízí.

V aktuální verzi existují 3 typy tvarových masek. Všechny najdeme v Browseru v záložce **Ef f ec ts**. **Vign et t e Mask** vytváří zaoblené průhledné okraje a svým způsobem simuluje vinětaci objektivů. Lze nastavit plynulost přechodů na okrajích a střed tohoto tvaru. Dalším typem je **Corn er Mask**, která pomocí 4 bodů ohraničuje průhledný obraz. Dále lze masku už jen invertovat a další funkce, jako třeba nastavení přechodu okrajů, nenabízí. Posledním typem je **Sh a pe Mask**, která umožňuje nastavit tvar od elipsy po obdélník či čtverec. Plynulost okrajů lze u tohoto nástroje libovolně měnit, dále pak rotaci, zakřivení a pozici.

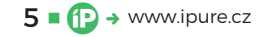

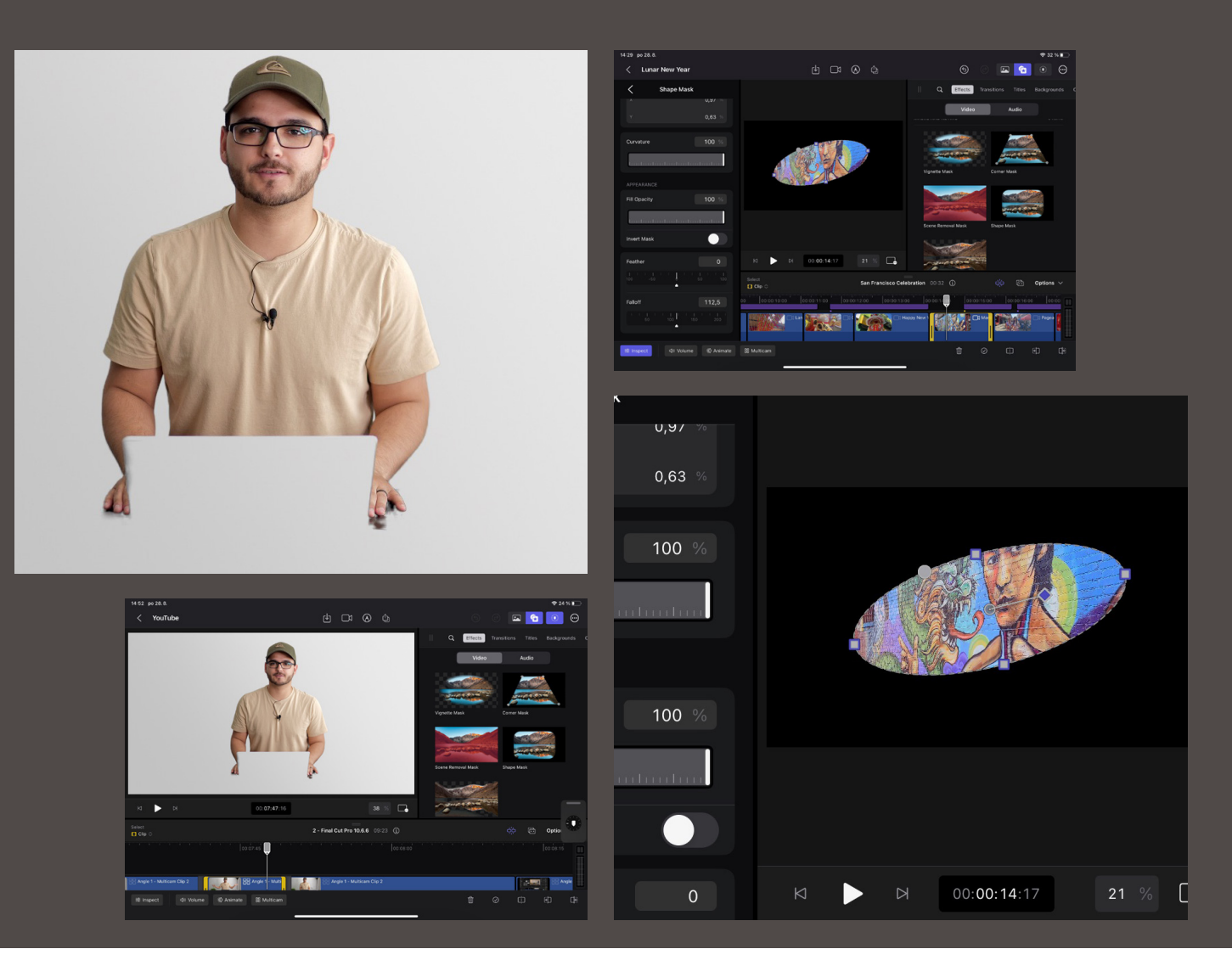

# **PRŮHLEDNÉ OBRÁZKY A VIDEA**

Final Cut pro iPad podporuje běžné formáty s průhledností, na které jsme zvyklí z jiných aplikací a programů. Konkrétně jde pak o PNG, GIF a dokonce PSD (Photoshop) včetně importu jednotlivých vrstev. Průhledné obrázky lze pak pomocí ovládacích prvků v obrazu libovolně zvětšovat a zmenšovat, přemisťovat nebo rotovat.

Pokud nemáte k dispozici obrázek s průhledností, lze jednoduše odstranit pozadí na jakékoliv fotografii ve Fotkách při podržení prstu na daném objektu.

Final Cut pro iPad podporuje běžné formáty s průhledností, na které jsme zvyklí z jiných aplikací a programů.

Objekt se zvýrazní a následně ho můžete zkopírovat nebo přesunout do jiné aplikace.

Když půjdeme ve video produkci o level výše, často se také používají videa s průhledností. Nejrozšířenějším kodekem pro průhlednost ve videu je Apple ProRes 4444, kdy jedna čtyřka z názvu ukazuje na podporu alfa kanálu (průhlednost). Nově lze za správného nastavení využít průhlednost i ve formátu HEVC (H.265). Všechny tyto formáty Final Cut pro iPad podporuje při zobrazení a práci s nimi, avšak export průhlednosti zatím ne. Ostatně export průhlednosti není možný ani na desktopové verzi, pro tuto potřebu se využívá Apple Motion.

## **ZELENÉ POZADÍ (GREEN SCREEN)**

Pokročilejší způsob odstranění pozadí je za pomocí zeleného plátna. Při natáčení stačí za postavu nebo jakýkoliv objekt natáhnout zelené plátno, rovnoměrně ho nasvítit, a je to. Efekt **Green Screen Keyer** si se zelenou barvou již poradí a danou oblast zprůhlední. Při této metodě je důležité dbát

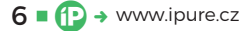

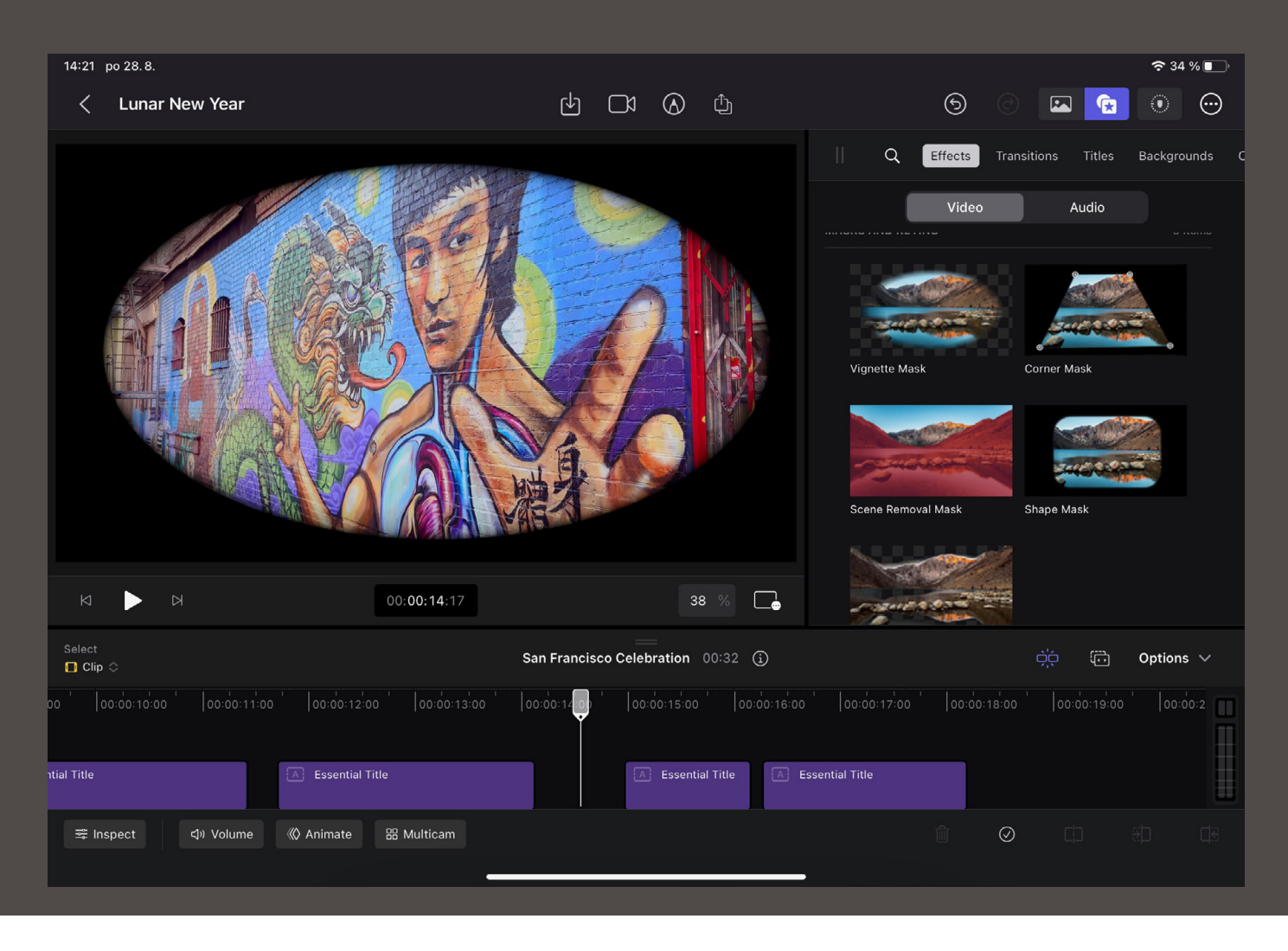

na dostatečné nasvícení scény a na záznam v co nejvyšší možné kvalitě.

Často se také tento efekt používá v kombinaci s některou z tvarových masek. Pozadí totiž není vždy dostatečně velké, aby pokrylo celý obraz, a proto je potřeba pak místa, kde pozadí chybí, ještě zprůhlednit.

## **ODSTRANĚNÍ POZADÍ (SCENE REMOVAL MASK)**

Poslední a zároveň nejnovější možností je funkce **Scene Removal Mask**. Ta má za úkol odstranit pozadí za postavou nehledě na tom, co je za ní. Za určitých podmínek funguje překvapivě dobře a tato funkce je dostupná i v desktopové verzi. Jaké jsou tedy ty určité podmínky?

Pokud jsme postavu natočili ve studiu na jednolitém pozadí, bude fungovat pravděpodobně velmi dobře bez chyb. V případě, že v pozadí bude mnoho rušivých elementů, je potřeba udělat ještě jeden krok navíc. Scénu musíme nejprve natočit bez postavy (objektu) a až potom do záběru přijít.

Nástroj totiž analyzuje začátek nebo konec záběru a porovná ho se středem, kde očekává postavu. Na základě tohoto porovnání udělá rozdíl a "odečte" pozadí. Efekt také nejlépe funguje při statických záběrech, není proto určen na odstranění pozadí v akčních scénách.

Pokud zvládnete dodržet všechna pravidla, s výsledkem budete spokojeni. V případě, že se pokusíte nástroj použít na jiný typ záběrů, nejspíš budete zklamáni, protože prakticky neumožňuje žádné dodatečné nastavení.

#### **SHRNUTÍ**

Práce s průhledností, ať už při přidávání loga, nebo při odstranění pozadí za postavou, nebyla nikdy jednodušší. Nástroje, které Final Cut nabízí, jsou jednoduché a efektivní. Ačkoliv ve verzi pro iPad často chybí detailní nastavení nástrojů, jsou ve většině případů dostačující. Doporučujeme se s principy průhlednosti a nástroji, které s ní pomohou, seznámit. Dokážete tak kvalitu svých videí povznést na vyšší úroveň. <sup>®</sup>

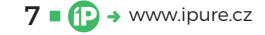